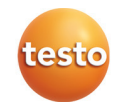

# **testo 310 · Abgas-Analysegerät**

#### Kurzanleitung

Diese Kurzanleitung gibt einen Überblick über wichtige Funktionen des Produkts. Beachten Sie vor dem Gebrauch des Produkts unbedingt auch die Bedienungsanleitung!

 $\bullet$ Das Gerät besitzt zwei Konfigurationsmenüs. Welches Menü geöffnet Ť wird ist abhängig vom Gerätestatus beim Aufruf.

#### **Inbetriebnahme / Geräte-Konfigurationsmenü**

Gebietsversion, Messeinheiten, Uhrzeit und Datum können eingestellt werden.

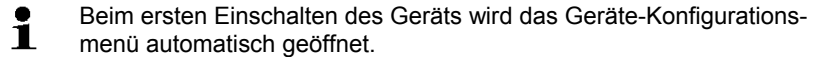

- 1. Gerät einschalten: **[ ]** gedrückt halten, bis alle Segmente im Display angezeigt werden.
- 2. Geräte-Konfigurationsmenü öffnen: Rechte Funktionstaste **[set]** während der Initialisierungsphase drücken.
- 3. Einstellungen vornehmen:

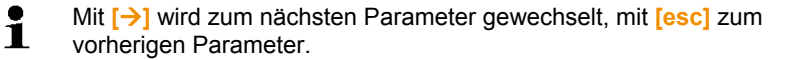

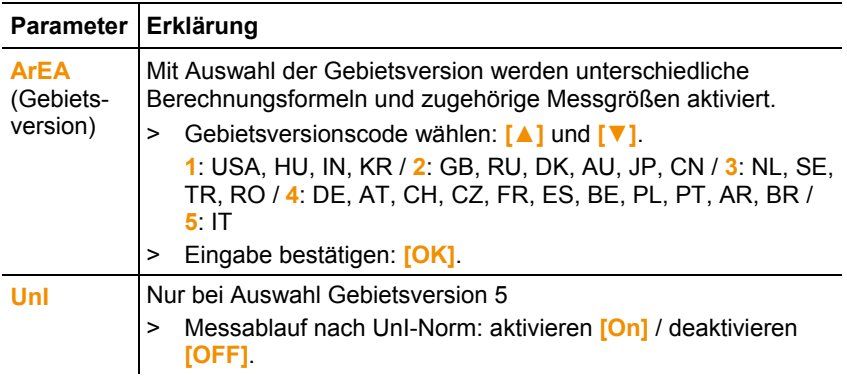

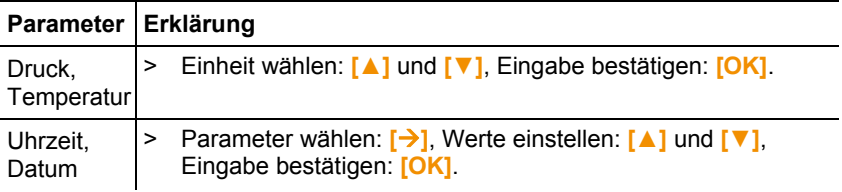

### **Konfigurationsmenü Messungen**

Brennstoffe und Messeinheiten können eingestellt werden.

- 1. Gerät einschalten: **[ ]** gedrückt halten, bis alle Segmente im Display angezeigt werden.
- 2. Konfigurationsmenü Messungen öffnen: Nach der Initialisierungsphase des Geräts die rechte Funktionstaste (**[set]**) drücken.
- 3. Einstellungen vornehmen:

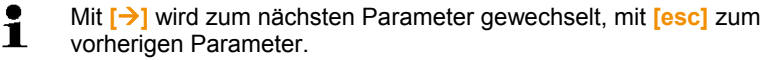

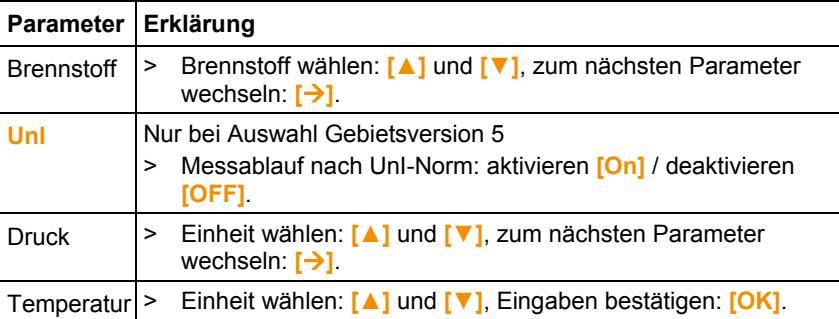

## **Messungen vorbereiten**

Nach dem Einschalten des Geräts bzw. nach Auswahl von Messung Abgas ( ) oder CO-Umgebung ( ) werden die Gassensoren genullt und die Verbrennungslufttemperatur gemessen: Die Abgassonde muss sich in der Nähe des Ansaugkanals des Brenners an Frischluft befinden!

- 1. Gerät einschalten: **[ ]** gedrückt halten, bis alle Segmente im Display angezeigt werden.
- 2. Brennstoff wählen: **[▲]** und **[▼]**, Eingabe bestätigen: **[OK]**.

# **Messung durchführen**

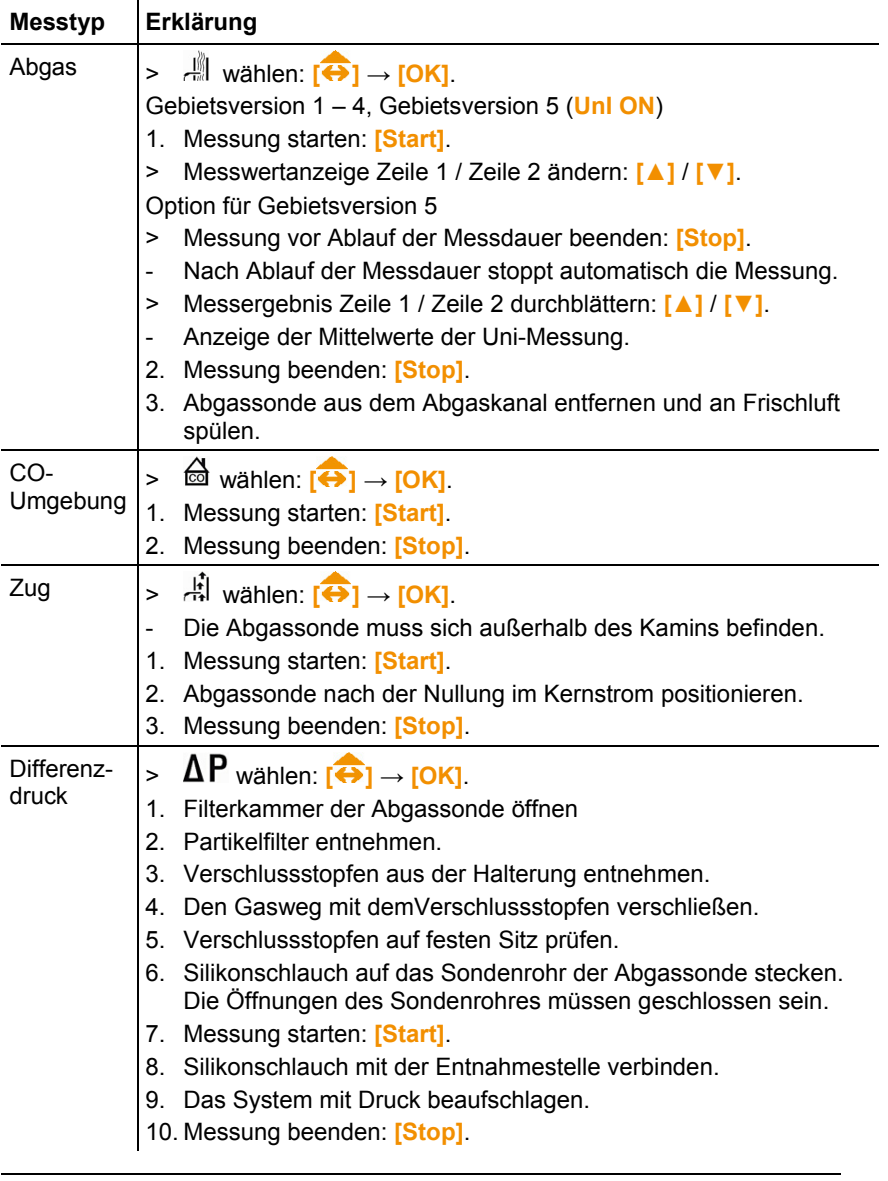

 $\mathbf{i}$ Mit **[ ]** können die Messergebnisse an einen Protokoll-Drucker gesendet werden.

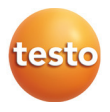